## ACU-TS9 메뉴 설정 방법

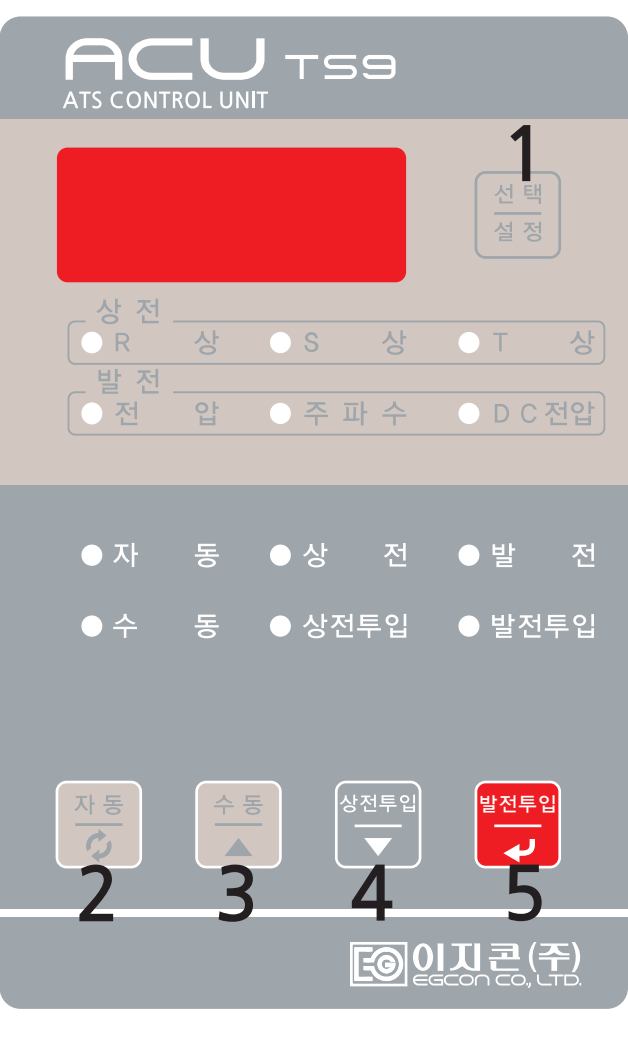

설정메뉴

1. 상전 전압 설정[V] : 110~(220)~400 2. 상전 저전압 UVR 설정[%]  $: 30 \sim (80) \sim 100$ 3. 상전 절체 대기 시간 설정[sec]  $: 0 \sim (10) \sim 180$ 4. 발전 UVR 설정[%]  $: 30-(80)-100$ 5. 발전 절체 대기 시간 설정[sec]  $: 0 \sim (3) \sim 180$ 6. 위상 동기 오차 범위[%] : (0)~50 7. 위상 동기 절체 시간[sec] : 0~(5)~10 8. 상전 L1상 전압 교정  $: -50-(0)$  ~ 50 9. 상전 L2상 전압 교정  $: -150 - (0) - 150$ 10. 상전 L3상 전압 교정  $: -150-(0)-150$ 11. 발전 L3상 전압 교정  $: -150-(0)-150$ 

## 설정 변경 방법

- 1. 설정모드 진입 : (1)번을 3초 이상 눌러 설정모드로 진입한다.
- (설정모드 진입 시 1. 220 표시됨)
- 2. 설정메뉴 선택 : (3),(4)번을 눌러서 원하는 항목으로 이동한다.
- 3. 변경모드 진입 : (1)번을 짧게 누르면 화면이 깜빡인다.
- 4. 설정변경 모드 : (3),(4)번을 눌러서 원하는 설정값으로 변경한다.
- 5. 설정변경 저장 : (6)번을 짧게 누르면 깜빡임이 멈춘다.
- 6. 운전모드 진입 : (6)번을 짧게 누르면 운전모드로 진입한다.

※ 다른 메뉴 설정은 설명서의 순서를 참고하시기 바랍니다. ※ 메뉴 설정 방법을 간단하게 표시하면 다음과 같습니다. 설정모드진입->메뉴 변경->설정 값 변경->메뉴 변경 또는 운전모드